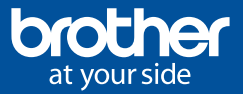

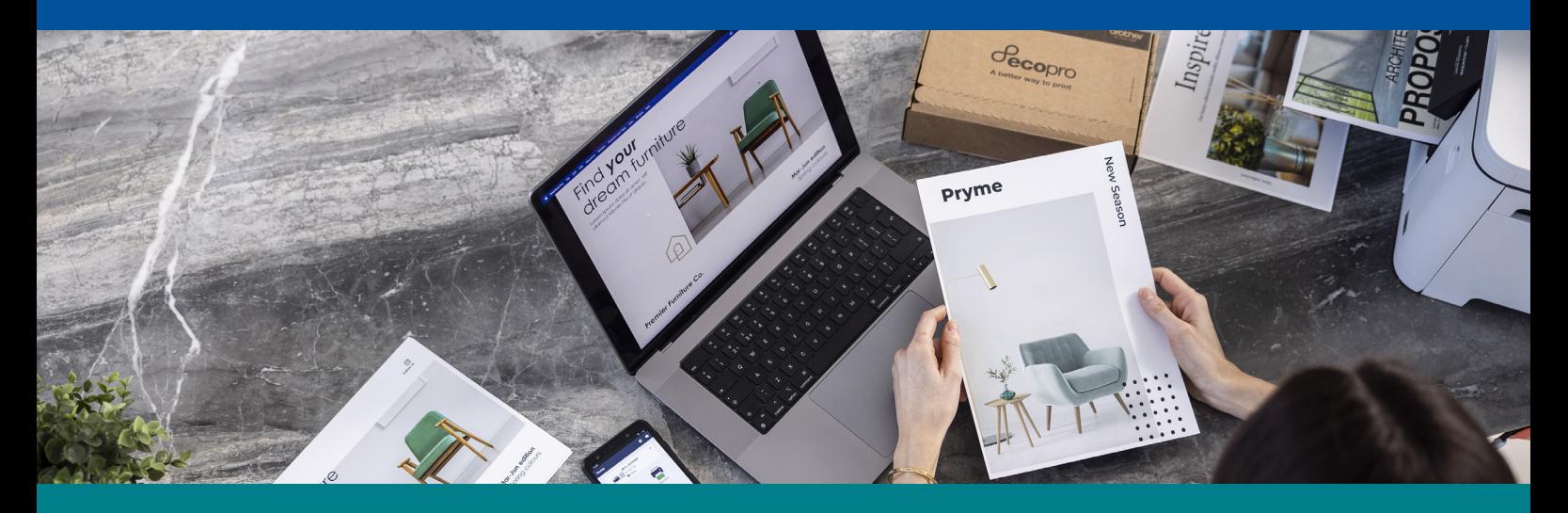

## How to sign up to EcoPro online?

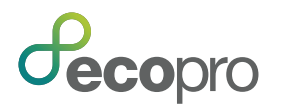

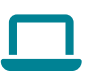

Sign up now **Or via the** 

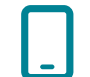

www.brother.co.uk/ecopro **Brother Mobile Connect App** 

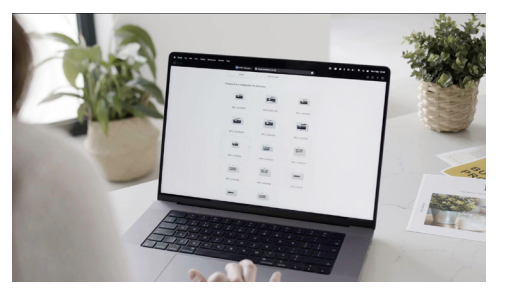

1. Select your printer type & model  $\qquad \qquad 2.$  Select a plan  $\qquad \qquad 3.$ 

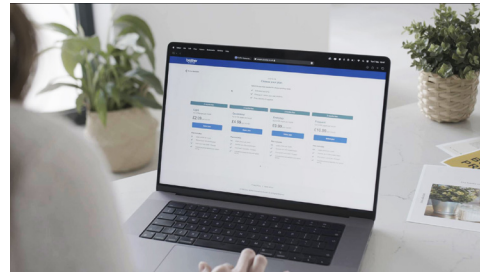

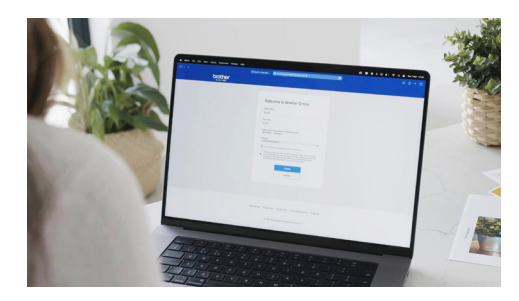

2. Select a plan contract the contract of the Selection S. Create an account

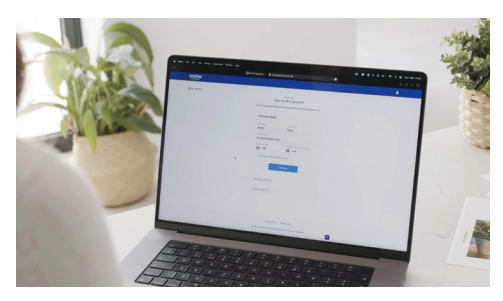

4. Fill in your personal information

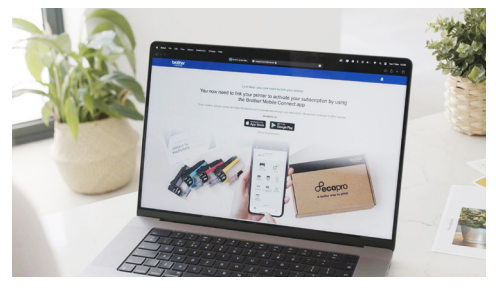

4. Fill in your personal information **5.** You must download the Brother Mobile 6. Connect App and add your printer

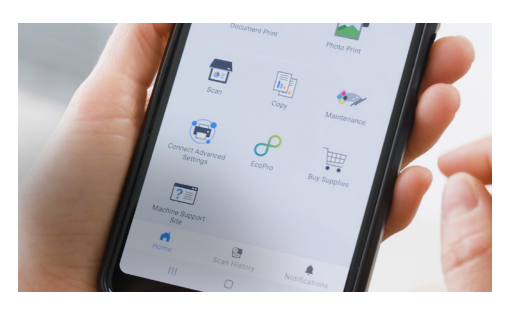

6. Tap the EcoPro icon to link your printer to the subscription

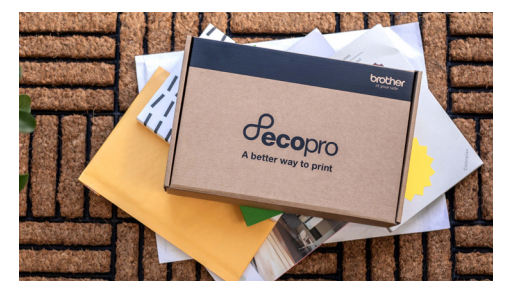

7. You will receive your EcoPro supplies shortly

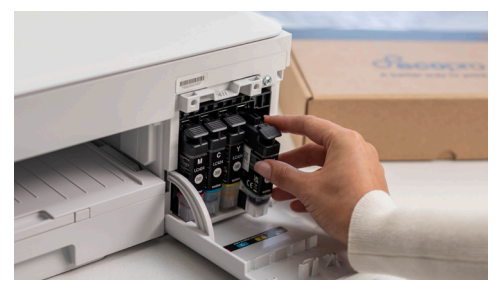

7. You will receive your EcoPro supplies and B. Once you insert the new set of supplies 9. into your printer, your subscription will start automatically

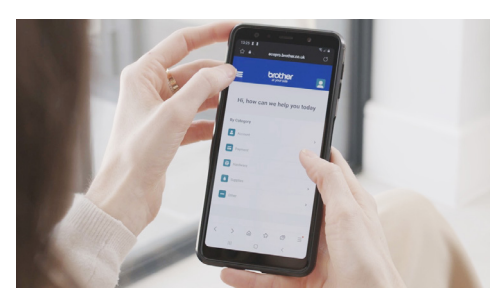

9. Manage your on going EcoPro subscription

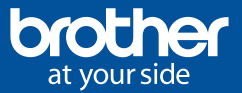

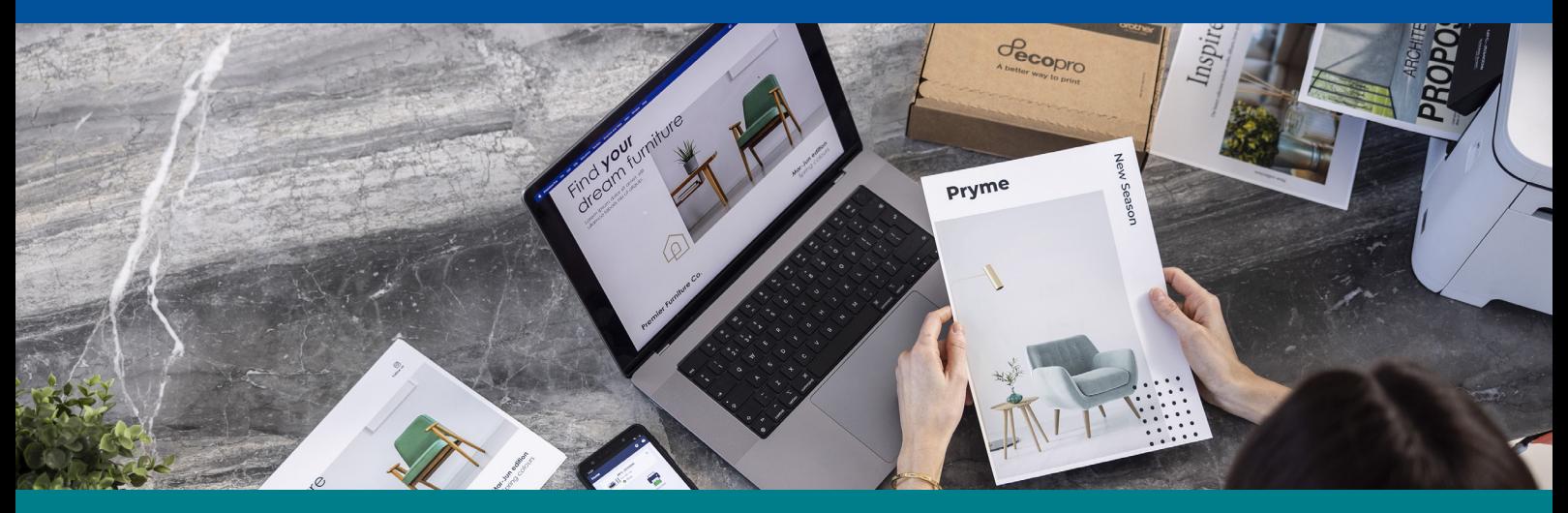

## How to sign up to EcoPro via Brother mobile connect app?

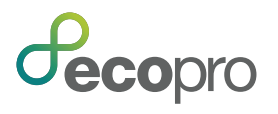

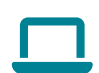

Sign up now **Or via the** 

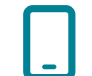

www.brother.co.uk/ecopro **Brother Mobile Connect App** 

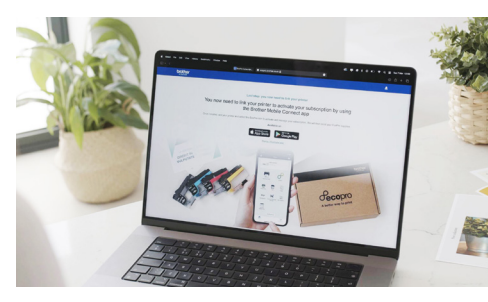

1. Download Brother Mobile Connect App 2. Tap on the EcoPro icon 3.

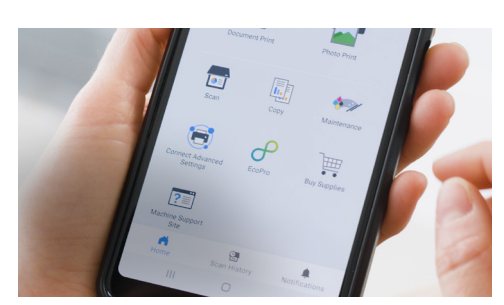

2. Tap on the EcoPro icon 3. Select try now for free

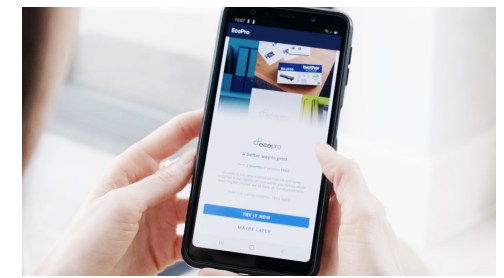

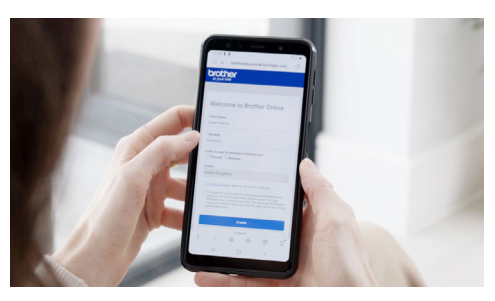

4. Create an account the control of the control of the Select a plan that control of the control of the control of the control of the control of the control of the control of the control of the control of the control of th

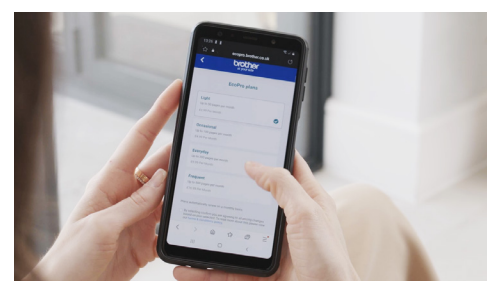

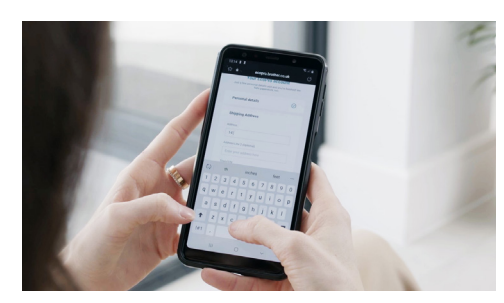

5. Select a plan Enter your details to sign up for an EcoPro subscription.

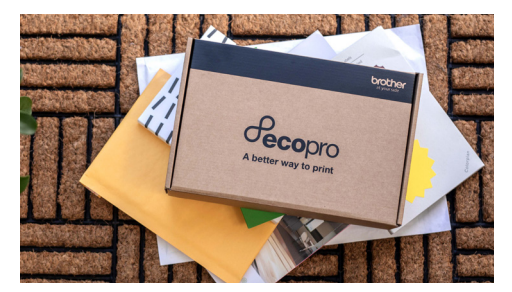

7. You will receive your EcoPro supplies shortly

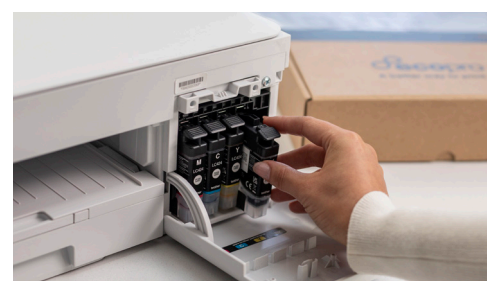

7. You will receive your EcoPro supplies and B. Once you insert the new set of supplies 9. into your printer, your subscription will start automatically

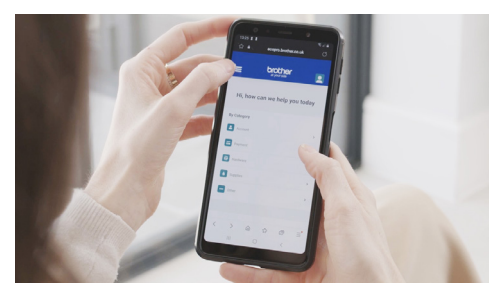

9. Manage your on going EcoPro subscription